# $B$   $C14$ . Pro

# **Kurzanleitung Welcome to the future of play.**

Deutsch CUH-7116B 7029909

# **Los geht's!**

# **Schließen Sie das PS4™-System an Ihr Fernsehgerät an.**

Befolgen Sie die Schritte  $\bullet$  bis  $\bullet$  unten, um das PlayStation®4-System an Ihr Fernsehgerät anzuschließen. Sie müssen zum Herstellen der Verbindung das mitgelieferte HDMI-Kabel verwenden.

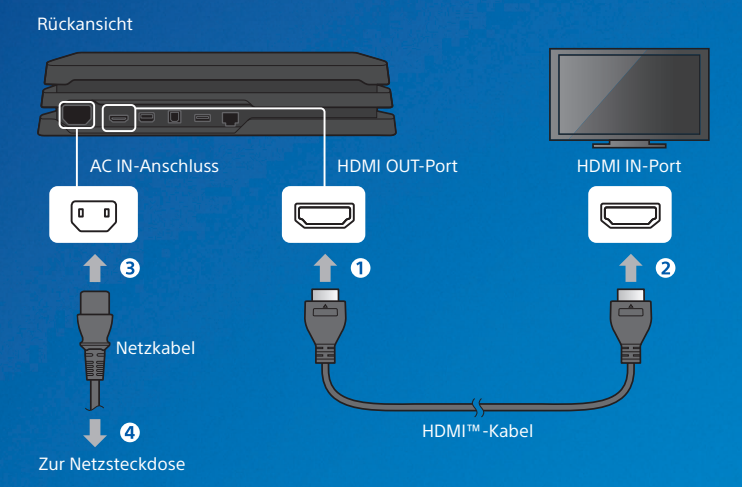

Sie können gespeicherten Daten von Ihrem derzeitigen PS4™-System auf Ihr neues PS4™-System übertragen. Wenn Sie das vorhaben, empfehlen wir Ihnen, die Datenübertragung während der Einrichtung Ihres neuen Systems vorzunehmen. **Wenn Sie die Daten später übertragen, werden alle auf dem neuen System gespeicherten Daten gelöscht.** Weitere Informationen zum Übertragen von Daten und den Daten, die Sie übertragen können, finden Sie im Benutzerhandbuch. [manuals.playstation.net/de/04.html](http://manuals.playstation.net/de/04.html)

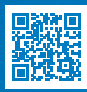

# **2** Stellen Sie eine Verbindung zum Internet her.

Wir empfehlen zur Stabilisierung der Netzwerkverbindung die Verwendung eines LAN-Kabels (separat erhältlich). Wenn Sie lieber eine Wi-Fi-Verbindung (kabellose Verbindung) verwenden, sollten Sie kein LAN-Kabel anschließen.

Rückansicht

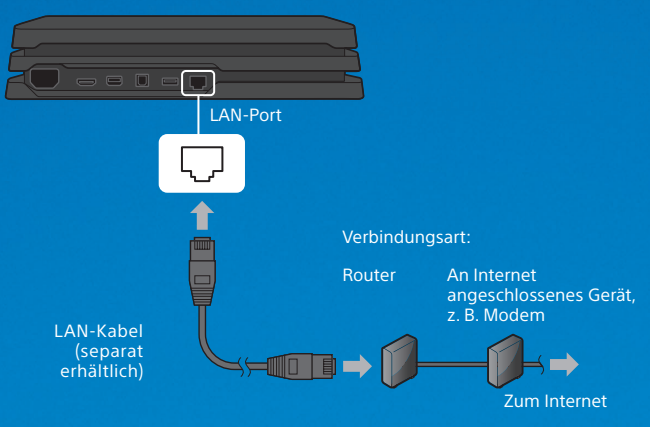

Verbinden Sie Ihr PS4™-System mit dem Internet, um all die tollen Funktionen zu nutzen. So können Sie online Spiele spielen und mit Freunden in Verbindung treten<sup>\*1</sup>

## **Schalten Sie Ihren Fernseher ein und stellen Sie den Eingang auf HDMI.**

# **Schalten Sie das PS4™-System ein, indem Sie die -(Power-)Taste drücken.**

Die Power-Kontrollleuchte blinkt zuerst blau und wird dann weiß.

#### Vorderansicht

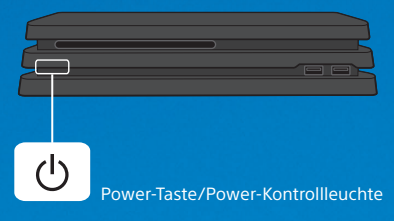

Sollte Ihr Fernseher kein Bild anzeigen, wenn die Power-Kontrollleuchte weiß wird, starten Sie Ihr System neu. Halten Sie die (<sup>I</sup>)-(Power-)Taste mindestens 7 Sekunden gedrückt, um Ihr System auszuschalten. Schalten Sie es daraufhin wieder ein.

# **5** Verbinden Sie Ihren DUALSHOCK®4 Wireless-**Controller mit Ihrem System, indem Sie das USB-Kabel verwenden, und drücken Sie danach**  die (D-(PS-)Taste.

Ihr Controller wird in Ihrem System registriert und eingeschaltet.

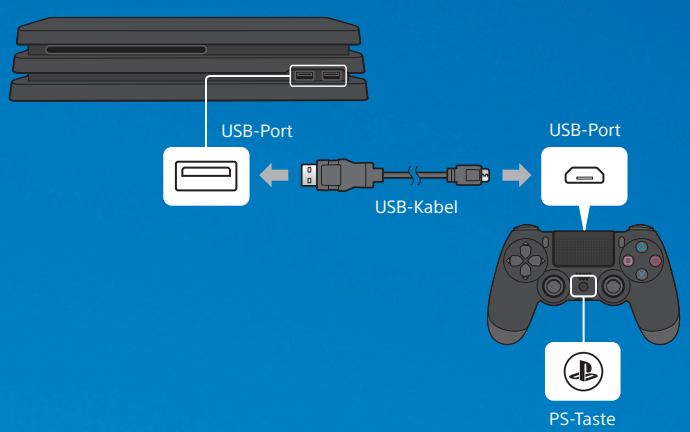

Vorderansicht

- Sie müssen einen Controller bei der erstmaligen Nutzung und bei der Verwendung mit einem anderen PS4™-System im System registrieren. Wenn Sie zwei oder mehr Controller benutzen möchten, müssen Sie die Registrierung für jeden Controller durchführen.
- Wenn Sie Ihren Controller im Gerät registriert haben, können Sie das USB-Kabel entfernen und Ihren Controller ohne Kabel verwenden.
- Es können bis zu vier Controller gleichzeitig verwendet werden. Wenn Sie die -(PS-)Taste drücken, leuchtet die Leuchtleiste in der Ihnen zugewiesenen Farbe. Der erste Controller, der angeschlossen wird, leuchtet blau, die darauf folgenden Controller leuchten rot, grün und pink.

# **Personalisieren Sie Ihr System.**

Sie haben es fast geschafft! Befolgen Sie die Anweisungen auf dem Bildschirm, um Datum und Uhrzeit festzulegen und andere Einstellungen vorzunehmen. Wählen Sie dann auf dem Bildschirm zur Systemeinrichtung [Jetzt starten] aus.

Wenn Sie eine Verbindung mit dem Internet hergestellt haben, wird möglicherweise automatisch ein Systemsoftware-Update heruntergeladen. Mit zukünftigen Updates wird die Leistung gesteigert, und es werden neue Funktionen hinzugefügt.

Wird Ihr PS4™-System von einem Kind verwendet? Falls ja, sollten Sie sich unbedingt den Abschnitt über die "Kindersicherung" durchlesen.

Wenn Sie zu einem späteren Zeitpunkt weitere Einstellungen ändern möchten, wählen Sie (Einstellungen) auf dem Funktionsbildschirm aus.

# **Kindersicherung**

Wenn das PS4™-System von Kindern verwendet wird, können Eltern oder Erziehungsberechtigte mithilfe der Kindersicherung den Zugriff auf bestimmte Inhalte oder Funktionen einschränken. Weitere Informationen zu Inhalten, die eingeschränkt werden können, und zur Festlegung von Einschränkungen finden Sie im Benutzerhandbuch.

[manuals.playstation.net/de/01.html](http://manuals.playstation.net/de/01.html)

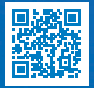

Der Zugriff auf Spiele mit einer Altersfreigabe kann mithilfe der Kindersicherung gemäß der folgenden Tabelle eingeschränkt werden.

#### **Europa, Afrika und Indien**

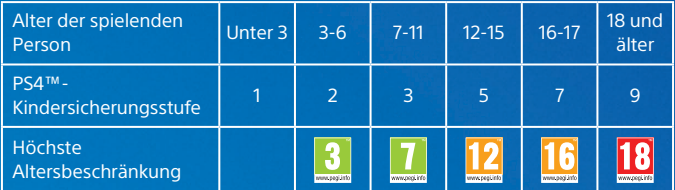

#### **Deutschland**

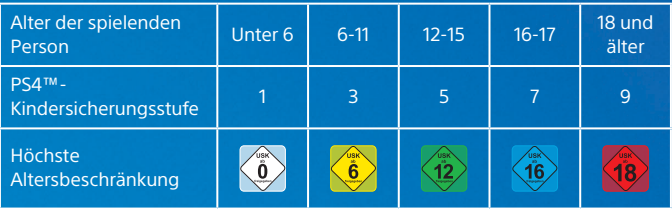

DE

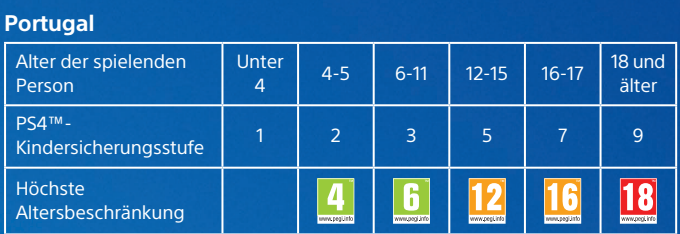

# **Sehen Sie sich um**

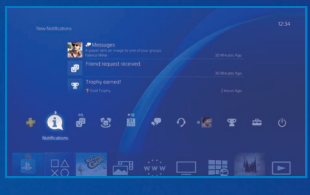

# **Funktionsbildschirm**

Greifen Sie auf PS4™-System-Funktionen zu, darunter Mitteilungen, Ihre Freunde und Einstellungen.

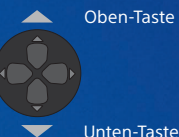

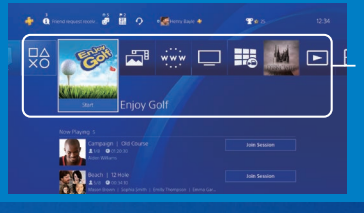

# **Home-Bildschirm**

**Inhaltsbereich** In diesem Bereich können Sie auf Ihre Spiele und weitere Inhalte zugreifen.

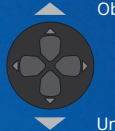

Oben-Taste

#### Unten-Taste

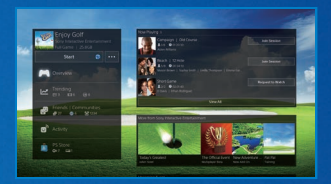

## **Infobildschirm zum Inhalt**

Zu den ausgewählten Inhalten werden aktuelle Informationen angezeigt.

DE

# **Los geht's**

# **Ein Spiel beginnen**

Legen Sie eine Disc ein. Wählen Sie aus dem Inhaltsbereich ein Spiel aus, um es zu spielen.

#### Vorderansicht

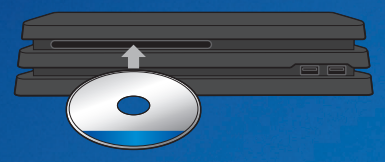

## **Aus einem Spiel zum Home-Bildschirm zurückkehren**

Wenn Sie zum Home-Bildschirm zurückkehren möchten, ohne ein Spiel zu beenden, drücken Sie die (D-(PS-)Taste. Wenn Sie das Spiel fortsetzen möchten, wählen Sie es im Inhaltsbereich aus.

## **Ein Spiel beenden**

Halten Sie die (D-(PS-)Taste gedrückt und wählen Sie daraufhin im angezeigten Schnellmenü [Anwendung schließen] aus.

## **Eine Disc auswerfen**

Drücken Sie die ▲-(Auswurf-)Taste.

#### Vorderansicht

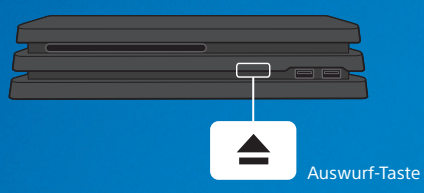

## **Ein Mono-Headset anschließen**

Wenn Sie den Ingame-Sprach-Chat verwenden möchten, schließen Sie das Mono-Headset an den Stereoheadset-Anschluss Ihres Controllers an.

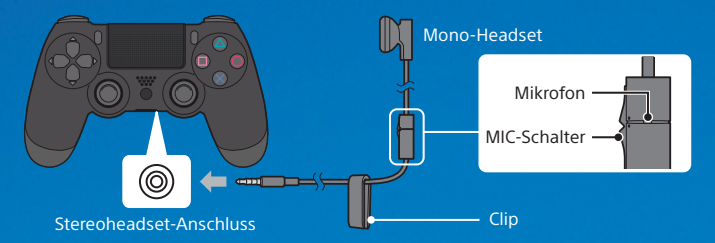

## **Einen Controller aufladen**

Wenn Ihr PS4™-System eingeschaltet ist oder sich im Ruhemodus befindet, schließen Sie Ihren Controller mithilfe eines USB-Kabels an. Weitere Informationen zum Ruhemodus finden Sie im Abschnitt "Herunterfahren".

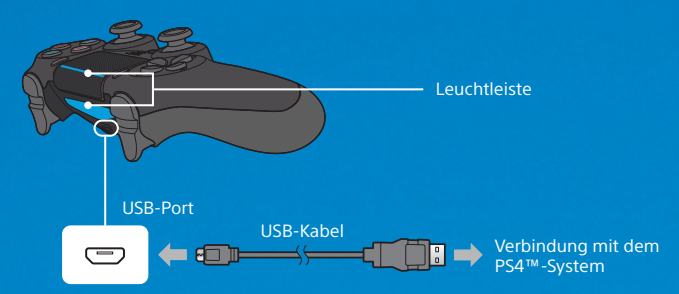

Wenn Sie Ihren Controller aufladen möchten, während sich Ihr System im Ruhemodus befindet, wählen Sie abgesehen von [Aus] eine beliebige Option unter <sup>2</sup>: (Einstellungen) > [Energiespar-Einstellungen] > [Im Ruhemodus verfügbare Funktionen einstellen] > [Stromversorgung der USB-Ports].

DE

# **Teilen Sie Ihre Spielerlebnisse mit anderen**

# **Teilen Sie Ihre Spielerlebnisse online**

Drücken Sie die SHARE-Taste und wählen Sie eine dieser Optionen aus, um Ihr Spiel online mit anderen zu teilen.

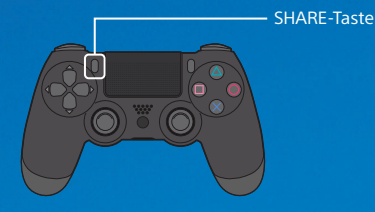

#### **Einen Screenshot hochladen**

Machen Sie einen Screenshot von Ihrem Spiel und laden Sie ihn in Ihre sozialen Netzwerke hoch oder verwenden Sie (Nachrichten), um ihn an Ihre Freunde zu schicken.

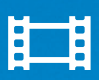

#### **Einen Videoclip hochladen**

Ihr PS4™-System zeichnet jeweils die letzten 15 Minuten Ihres Spiels auf. Sie können einen Videoclip von dem gespeicherten Spiel in Ihre sozialen Netzwerke hochladen.

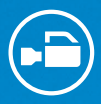

#### **Spiel live übertragen**

Übertragen Sie Ihr Spiel über einen Live-Streaming-Service, damit andere Ihren Abenteuern folgen können.

## **Geteilte Spiel-Inhalte ansehen**

Verwenden Sie **III** (Live von der PlayStation), um sich Übertragungen,Videoclips oder Screenshots von anderen Spielern anzusehen.

# Live from PlayStation Q Search

# **Gemeinsam ein Spiel spielen**

Verwenden Sie (Share Play), um Ihren Spielebildschirm mit einem anderen Spieler zu teilen und dasselbe Spiel zu spielen.\*2

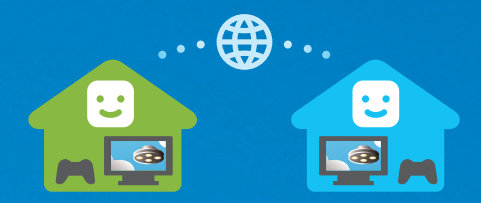

Weitere Informationen zur Share-Funktion finden Sie im Benutzerhandbuch. [manuals.playstation.net/de/02.html](http://manuals.playstation.net/de/02.html)

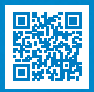

# **Anmelden im PlayStation™Network**

PlayStation™Network ist ein Online-Service, mit dem Sie noch mehr aus Ihrem PS4™-System herausholen können. Wenn Sie sich anmelden, können Sie die Share-Funktion und zahlreiche weitere Features und Services nutzen.

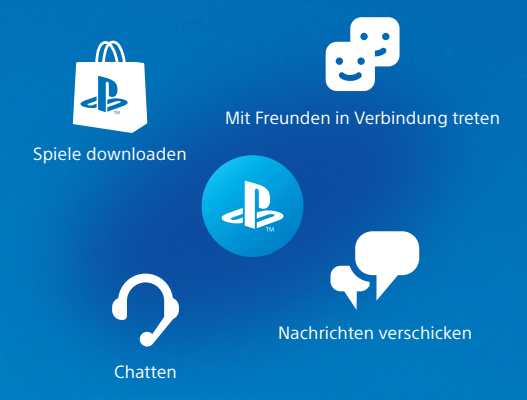

Für die Anmeldung beim PlayStation™Network ist ein Sony Entertainment Network-Konto erforderlich. Details zur Anmeldung finden Sie im Benutzerhandbuch. [manuals.playstation.net/de/03.html](http://manuals.playstation.net/de/03.html)

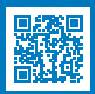

PlayStation™Network, PlayStation™Store und PlayStation®Plus unterliegen den Nutzungsbedingungen und sind auf bestimmte Länder und Sprachen beschränkt. Die Benutzer müssen für anfallende Internetgebühren aufkommen. Bei einigen Inhalten und/oder Services fallen Kosten an. Benutzer müssen mindestens 7 Jahre alt sein. Benutzer unter 18 Jahren benötigen die Zustimmung eines Erziehungsberechtigten. Möglicherweise gelten weitere Altersbeschränkungen. Die Verfügbarkeit des Service wird nicht garantiert. Online-Features bestimmter Spiele können nach vorheriger Bekanntmachung auf [eu.playstation.com/gameservers](http://eu.playstation.com/gameservers) deaktiviert werden. Es gelten die vollständigen Nutzungsbedingungen: PSN-Nutzungsbedingungen unter [eu.playstation.com/legal](http://eu.playstation.com/legal).

# **Herunterfahren**

### **Vorsicht**

Entfernen Sie das Netzkabel nur dann aus der Steckdose, wenn die Power-Kontrollleuchte aus ist. Wird das Kabel entfernt, wenn die Power-Kontrollleuchte leuchtet oder blinkt, kann es zu einem Datenverlust und zu Schäden an Ihrem System kommen. Lesen Sie sich den Abschnitt "Das System komplett ausschalten" unten genau durch.

## **Das System in den Ruhemodus versetzen**

Wenn sich Ihr System im Ruhemodus befindet, läuft es weiter, verbraucht dabei jedoch weniger Strom. Sie können Ihr System so konfigurieren, dass es Dateien herunterlädt und einen Controller lädt, wenn es sich im Ruhemodus befindet.

Wählen Sie auf dem Funktionsbildschirm (Power) und daraufhin [Power-Optionen] > [In Ruhemodus wechseln] aus. Die Power-Kontrollleuchte leuchtet weiß und wird dann orange. Wenn Sie den Ruhemodus verlassen möchten, drücken Sie die -(PS-)Taste.

# **Das System komplett ausschalten**

Wählen Sie auf dem Funktionsbildschirm (Power) und daraufhin [PS4 ausschalten] aus. Die Power-Kontrollleuchte leuchtet weiß und wird dann ausgeschaltet.

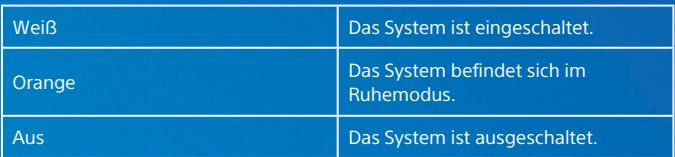

# **Power-Kontrollleuchte**

# **Weitere Informationen**

# **Benutzerhandbuch**

Finden Sie heraus, was Ihr PS4™-System alles kann. Erfahren Sie, wie Sie Einstellungen konfigurieren und die einzelnen Funktionen verwenden. Wählen Sie im Funktionsbildschirm die Option  $\bigoplus$  (Einstellungen) >  $\bigoplus$  (Benutzerhandbuch/Hilfreiche Info) > (Benutzerhandbuch) aus, um das Benutzerhandbuch aufzurufen. Zusätzlich finden Sie das Benutzerhandbuch unter folgendem Link: [manuals.playstation.net/document/de/ps](http://manuals.playstation.net/document/de/ps4/)4/ Für das Anzeigen des Benutzerhandbuchs ist eine Internetverbindung erforderlich.

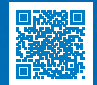

## **Sicherheitsanleitung**

So verwenden Sie Ihr PS4™-System sicher. In diesem Handbuch sind außerdem Informationen zu technischen Spezifikationen enthalten.

Lesen Sie sich diese Anleitung genau durch, bevor Sie das System verwenden.

- \*1 PlayStation®4-Online-Multiplayer ist nur mit einem bezahlten PlayStation®Plus-Abonnement möglich. PlayStation®Plus-Abonnement nur für Inhaber eines Sony Entertainment Network-Kontos mit Zugriff auf den PlayStation™Store und Highspeed-Internetverbindung verfügbar.<br>PlayStation®Plus-Inhalte und -Services variieren je nach Alter des Abonnenten.
- <sup>\*2</sup> Share Play: Unbegrenzte Spielsitzungen mit einer Dauer von 60 Minuten. PlayStation®Plus-Mitgliedschaft, Highspeed-Internetverbindung (2 Mbps Upload-Geschwindigkeit empfohlen), PS4™ und Sony Entertainment Network-Konto erforderlich. Es gelten Einschränkungen je nach Land, Spiel und anderen Faktoren: [eu.playstation.com/shareplay](http://eu.playstation.com/shareplay).

 $\mathbb{R}^n$  PlayStation",  $\mathbb{R}$   $\Box$  ",  $\Box$  ",  $\Box$  ",  $\Box$  "  $\Box$  " sind eingetragene Marken oder Marken der Sony Interactive Entertainment Inc.

"SONY", " " und "Sony Entertainment Network" sind eingetragene Rechtsmarken der Sony Corporation.

The terms HDMI and HDMI High-Definition Multimedia Interface, and the HDMI Logo are trademarks or registered trademarks of HDMI Licensing Administrator, Inc. in the United States and other countries.

Das Design und die technischen Daten können ohne Vorankündigung geändert werden. Die in diesem Dokument enthaltenen Informationen über Systemfunktionen sowie die veröffentlichten Bilder weichen je nach verwendeter Systemsoftwareversion möglicherweise von Ihrem System ab. Des Weiteren entsprechen möglicherweise die Illustrationen und Screenshots in dieser Anleitung nicht voll und ganz dem tatsächlichen Produkt.

Die in dieser Bedienungsanleitung enthaltenen Informationen können ohne vorherige Ankündigung geändert werden.

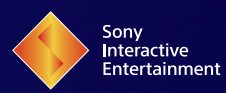

© 2017 Sony Interactive Entertainment Europe Limited. All rights reserved.

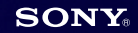